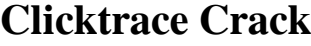

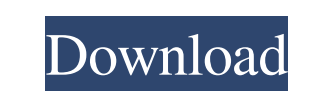

### **Clicktrace Crack + Free X64 [2022-Latest]**

Clicktrace is a simple application that can be used to take screenshots, export them as HTML images galleries or embed them into your HTML or XML source code. It requires no installation and will run from the Windows context menu. Screenshot events can be captured and recorded in separate sessions. Whenever a new session is started a snapshot is taken automatically. These are automatically saved in a folder depending on the name you have chosen for your new session. New sessions can be created and started using a click on the dedicated "New Session" button. This button will minimize and appear as a menu action on the taskbar. Once the "New Session" button is clicked the required information will be displayed. You can either choose a new name for your new session or alternatively use the built-in icon chooser to select an icon for your new session. If this session is a blank/dummy session then only one screenshot will be taken and saved. If you decide to use this as a template then you can use the existing session names to represent the blank session by simply filling in the existing session names. If no sessions exist or if you wish to use the default session you can simply click the "Make default session" button. The table below describes the different possible options and lists what they are. Session Name/Session Icon: This is a text box where you can enter a text to be shown in the icon for the session. If you wish to use a custom icon simply select it from the list, or if you wish to use a previously created session icon, simply select the session. Session folder: This is the path of where the screenshots are saved (typically the same place as where the application is installed). Session folder create/remove: This is a check box that when ticked enables the options to create a default session folder and to also remove the previous session folder. Session start/end: This is a list box from which you can enter the start and end point that you wish to record in your session. You can even take the entire screen by clicking "Screen". The application will be minimised when it records. Show button/Context menu: This is a check box that enables you to run the application from the context menu. For example if you right click the desktop you can run the application from the context menu. Take full screen/partial screen: This is a drop down list from which you can select the option "Take full screen", "Take screen" or "Take partial screen".

# **Clicktrace Free Download**

Clicktrace Activation Code is a simple and efficient application that allows you to capture desktop images from your screen or a section of the desktop. You can choose to record the entire desktop, or a section of it with two simple mouse clicks, or specify the position and size of your choice, and the application will automatically set the start and end points of your recording. Once the session is started, the application will minimize to the taskbar (without interrupting your work), and you can continue doing whatever you need. When you want to pause the recording, just click a picture in your collection, and it will re-size to the size of the entire screen, allowing you to see it larger and more detailed than the original one. A time and date stamp will appear in the file name, but you can change it as well, and Clicktrace allows you to tag your images in other ways than the default ones. Clicktrace is a simple application, but it has some useful features that enable it to generate images in a great number of interesting ways, such as PDF, image gallery, HTML image gallery, etc. You can view and edit your images offline, and you can change the order of the files, name them and assign a short description. Version 1.0.0 - Created Version 1.0.1 - Fixed: Auto-size bug Version 1.1 - Created Version 1.1.1 - Fixed: Auto-size bug when recording a part of the screen Version 1.2 - Created Version 1.2.1 - Fixed: Auto-size bug when recording a part of the screen Version 1.3 - Added: Click to change the timestamps and dates added to the image. The timestamps and dates are saved in the file names, but can be changed at the time of capturing Version 1.3.1 - Added: Click to change the timestamps and dates added to the image. The timestamps and dates are saved in the file names, but can be changed at the time of capturing Version 1.4 - Added: Click to change the timestamps and dates added to the image. The timestamps and dates are saved in the file names, but can be changed at the time of capturing Version 1.5 - Added: Click to change the timestamps and dates added to the image. The timestamps and dates are saved in the file names, but can 09e8f5149f

### **Clicktrace Crack + Serial Number Full Torrent**

Clicktrace is a screenshot capturing utility for Windows Vista and Windows 7 that enables you to concentrate on your actions while the application is minimised. It grabs screen snapshots at specific intervals, regardless of what you are doing, and saves them in folders by default. This little utility features a built in search function that will find the screenshots even if they are placed in different folders, making the result find a lot more easier. Clicktrace gives you the possibility to take screenshots of the entire screen, a window or a desktop area. You can also select an area that will be included in the screenshots, without having to select an area for the entire screen. Take a look at the screenshots before to decide if this tool can improve your work and help you save time and effort. Clicktrace Features: Quickly capture screen snapshots of any window on your computer at regular intervals. Selection of the screen area to capture. An easy to use search function that searches for file types and name, regardless of the folder. Built-in image analysis engine that automatically finds all thumbnails of all pictures taken, even if you have other screenshots of the same session in another folder. Save all your pictures as PNG or JPG in separate folders, allowing you to organise them better. You can search for a particular image or use the file timestamps to work with them in an easy way. Automatic image previewing, which allows you to view thumbnails in a right click menu before downloading or saving a file. Small and easy to use, Clicktrace can quickly capture the screenshots for you. The application is very easy to install and use. It is a small download and installation is not required. You only need to press the record button to get the application to show a small notification asking whether to proceed with the recording session or not. If you do, it will minimise to the taskbar and you can continue with your work while the application generates your screenshot sequences. As soon as the process is finished, the application will maximise again to the taskbar. Clicktrace Limitations: Clicktrace is a small utility, so it does not feature very many functionalities. The only features that are available from the start are the recording sessions and the image capture, the search function and the built in thumbnail image view. A large number of advanced features are available for a price, but the developers decided to make the application free to those who might need the most of them. Clicktrace Editor (optional

# **What's New in the?**

• Clicktrace is a Java application that lets you record screenshots of your desktop without interfering with your actions. It also allows you to generate large online image galleries from all your captured images, exporting them as HTML pages. • Clicktrace is a mature software with a solid features set. It's been developed as a desktop utility and is not browser-based. • The most prominent feature of Clicktrace is the fact that it can capture the desktop screen without being overused. While recording, Clicktrace minimizes to the system tray and your work is not disturbed. • Clicktrace's built-in graphics tool allows you to customize the way images are created and added to the recording sessions. • The tool offers different ways to create image galleries. The HTML format may be the fastest and easiest, especially for those who want to distribute their work. • Clicktrace can capture the whole desktop screen and it can also capture specific areas of the desktop screen. • Capture the screen using a key combination or just by clicking on the Clicktrace button. • Clicktrace can capture the saved images, or generate a new album with them. • Clicktrace can take snapshots of your desktop using Java Script. • Use Clicktrace to create html image galleries from all the images you've captured. • Generate image galleries from all or some of your current screenshots. • Insert the HTML code to create an image gallery on your website. • Tags can be added to the captured images (by using the "Include tags" checkbox). • An internal camera to capture snapshots has been implemented to test the video recording possibilities of Clicktrace. • A capture error message will be displayed if the application cannot capture something. • Optionally, a window can be created during the capture process. • Save your current snapshots under a unique name, even if they are already existing in one of your saved albums. • There are a lot of different settings and advanced features of this software, just make sure you have read the help file before using this application. • Window title change: You can also change the title of the capture window in your personal settings. • A delay while the application is opening can be solved using options like disable the notification or keep the application hidden. Pros: Configurable to capture the whole desktop screen, the screen area that needs to be captured, or just any part of the screen. Screenshots are organized in sessions and saved in separate folders.

#### **System Requirements For Clicktrace:**

Adobe Photoshop CS6 Adobe Illustrator CS6 Wacom Intuos3 pen tablet Please note that the animation is only for preview purposes. Scribbles, notes and doodles are all mine, nothing else belongs to my team. Thank you! I hope you all enjoy and if you use any of the content, please leave a like. I make these drawings with a pen and tablet.I draw for my living, doing art for other people while practicing to be a living illustrator

[http://www.flexcompany.com.br/flexbook/upload/files/2022/06/prggACtGtA5b11MW3ax3\\_08\\_8ddfee2a4090339e4a1b046aceb1c697\\_file.pdf](http://www.flexcompany.com.br/flexbook/upload/files/2022/06/prggACtGtA5b11MW3ax3_08_8ddfee2a4090339e4a1b046aceb1c697_file.pdf) <https://ja-zum-leben.de/wp-content/uploads/2022/06/elonkaem.pdf> [https://www.ylforex.com/wp-content/uploads/2022/06/WinMatrix\\_XP\\_\\_Crack\\_Latest.pdf](https://www.ylforex.com/wp-content/uploads/2022/06/WinMatrix_XP__Crack_Latest.pdf) <https://csermoocf6ext.blog/2022/06/08/pdf-version-converter-2-01-crack-free-download-win-mac/> <http://transparentwithtina.com/?p=3273> [https://www.5etwal.com/wp-content/uploads/2022/06/Graphing\\_Calculator\\_3D.pdf](https://www.5etwal.com/wp-content/uploads/2022/06/Graphing_Calculator_3D.pdf) [https://wozyzy.com/upload/files/2022/06/UgADIdNZvsDkiG1HsbhR\\_08\\_9323b0daa3692242b04c40a39dedb001\\_file.pdf](https://wozyzy.com/upload/files/2022/06/UgADIdNZvsDkiG1HsbhR_08_9323b0daa3692242b04c40a39dedb001_file.pdf) <http://feelingshy.com/wamp-www-root-switcher-crack-activation-download-for-pc/> <https://haa-sin.com/index.php/2022/06/08/thermodynamic-efficiency-calculator-crack-win-mac/> [https://solvefortomorrow.com/upload/files/2022/06/SsXlR1Qj23WIvbFhJMP8\\_08\\_9323b0daa3692242b04c40a39dedb001\\_file.pdf](https://solvefortomorrow.com/upload/files/2022/06/SsXlR1Qj23WIvbFhJMP8_08_9323b0daa3692242b04c40a39dedb001_file.pdf) [https://paddock.trke.rs/upload/files/2022/06/sBNsSYTDcgF127PlYPfX\\_08\\_8ddfee2a4090339e4a1b046aceb1c697\\_file.pdf](https://paddock.trke.rs/upload/files/2022/06/sBNsSYTDcgF127PlYPfX_08_8ddfee2a4090339e4a1b046aceb1c697_file.pdf) <https://www.plori-sifnos.gr/embird-tutorials-win-mac-2022-latest/> [https://u-ssr.com/upload/files/2022/06/zKBqFNQpbBXlsFOpDFGu\\_08\\_8ddfee2a4090339e4a1b046aceb1c697\\_file.pdf](https://u-ssr.com/upload/files/2022/06/zKBqFNQpbBXlsFOpDFGu_08_8ddfee2a4090339e4a1b046aceb1c697_file.pdf) [https://community.thecityhubproject.com/upload/files/2022/06/nMCFHI6WbYnlfciNWCIU\\_08\\_8ddfee2a4090339e4a1b046aceb1c697\\_file.pdf](https://community.thecityhubproject.com/upload/files/2022/06/nMCFHI6WbYnlfciNWCIU_08_8ddfee2a4090339e4a1b046aceb1c697_file.pdf) <https://atlantickneerestoration.com/smart-net-manager-download/> <https://pnda-rdc.com/minibuilder-mac-win-2022/> <http://sourceofhealth.net/2022/06/08/autotable-for-autocad-x64/> [http://www.gualandimeccanica.it/wp-content/uploads/2022/06/IBM\\_Thread\\_And\\_Monitor\\_Dump\\_Analyzer\\_For\\_Java\\_Technology\\_\\_Crack\\_\\_\\_Serial\\_Number\\_Full\\_Torre.pdf](http://www.gualandimeccanica.it/wp-content/uploads/2022/06/IBM_Thread_And_Monitor_Dump_Analyzer_For_Java_Technology__Crack___Serial_Number_Full_Torre.pdf) <https://the-chef.co/cpp-buddies-win-mac/> <https://www.aussnowacademy.com/shallot-crack-3264bit/>